## **PROVA**

# *Logitech* **ScanMan per** *Apple* **Macintosh**

*A meri di* MC *(numero 81/gennaio 1989), bbiamo già avuto modo di parlare della Logitech* e *dello Scan-Man in uno dei precedenti nuoccasione nella quale* è *stato provata la versione per l'ambiente operativo MS-DOS di questo prodotto che ha suscita*to *già notevole interesse.*

*Forse non tutti sanno, però, che dietro il nome Logitech* si *celano due imprenditori italiani, di origine abbruzzese, Pierluigi Zappacosta* e *Giacomo Marini,*

*di Massimo Truscelli*

*conosciutisi alla Stanford University, che con l'aiuto di un coetaneo svizzero, Daniel Borel, hanno iniziato nel* 1982 *la commercializzazione di alcuni mouse, prodotti proprio in Svizzera, nella zona più conosciuta agli appassionati di orologi per essere il cuore di tale produzione: Neuchatel.*

*Oggi la Logitech International (società capogruppo con sede a Freemont in California) controlla anche altre quattro consociate: la svizzera Logitech Sa; la*

*Logitech Inc statunitense, la Logitech Far East con sede a Taiwan* e *la Logitech Italia per un fatturato complessivo di* 62 *miliardi di lire, 500 dipendenti sparsi nelle varie sedi* e *tre centri di produzione.*

*Dopo un proficuo lavoro di stretta collaborazione con la stessa Apple Computer, la Logitech ha ora sviluppato la versione per Macintosh Plus, SE* e *Il del suo noto scanner manuale; vediamone le caratteristiche principali.*

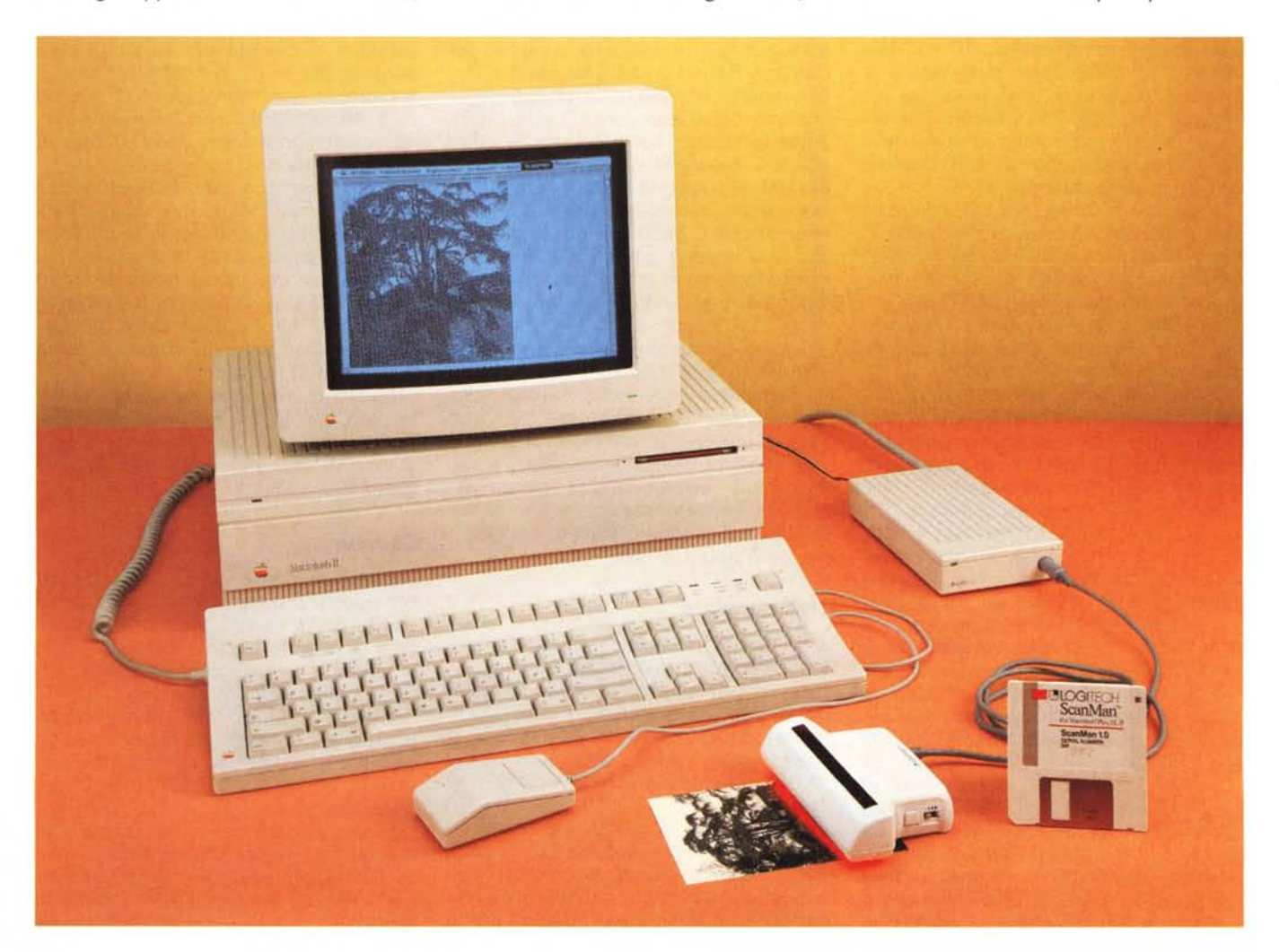

### *Descrizione*

Come già detto nell'articolo di Francesco Petroni riguardante lo ScanMan per ambiente MS-DOS, lo scanner ricopre un ruolo fondamentale nell'acquisizione di testi ed immagini da poter poi manipolare ed inserire in documenti compiessi prodotti con pacchetti di vario genere, sia per applicazioni strettamente grafiche, che per applicazioni più strettamente legate al trattamento ed all'archiviazione dei testi e/o applicazioni complesse come la videoimpaginazione.

È evidente che in questo quadro assume rilevante importanza il software di gestione dello scanner, ma anche il software di trattamento delle immagini acquisite con lo scanner.

Dopo questa inevitabile premessa, e nel corso dell'articolo vedremo quanto essa sia importante, passiamo alla descrizione vera e propria del prodotto.

La confezione dello ScanMan per Macintosh comprende: lo scanner vero e proprio, un'interfaccia SCSI, un alimentatore esterno, il dischetto con il software di installazione ed un manuale di installazione ed uso piuttosto stringato, ma sufficiente a permettere la piena utilizzazione del prodotto.

Lo scanner si differenzia da quello provato sul numero 81 per la presenza di un maggior numero di controlli riguardanti la risoluzione, il modo di scansione e la regolazione del contrasto.

Infatti la risoluzione può variare, mediante l'azionamento di un semplice commutatore, da 100 a 400 dpi, mentre il modo di scansione comprende un modo «Line Art» (basato sull'eliminazione dei toni di grigio e quindi in grado di riconoscere solo il bianco ed il nero). particolarmente adatto alla digitalizzazione di disegni al tratto, e ben tre modi di scansione con la resa tonale dei grigi mediante la tecnica «dither», della quale si è già ampiamente parlato sul numero 73 di MC. I tre modi di scansione con restituzione dei grigi si basano su tre diversi pattern composti da una matrice di un certo numero di bit fino ad un massimo di 6 per 6 per la restituzione di oltre 32 toni di grigio. Sullo scanner i vari modi sono evidenziati con un quadratino nero per il modo «Line Art» e con cerchi di vario diametro per il dithering più o meno spinto: più è grande il cerchio, meno fedele è la resa tonale dei grigi.

Oltre al controllo del contrasto, che si è rivelato particolarmente utile nella digitalizzazione di immagini poco contrastate e soprattutto nell'acquisizione di immagini a colori, è presente un tasto da azionare per eseguire la scansione.

#### **Logitech ScanMan**

**Produttore e distributore:** *Logitech Italia Centro Direzionale Coffe'oni Palazzo Andromeda - ingr. 3 20041 Agrate Brianza (MI)*

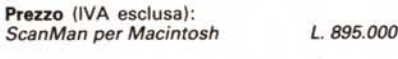

Lo scanner, per poter funzionare con il Mac, deve essere collegato ad una apposita interfaccia, realizzata con una estetica Mac-like molto riuscita, in grado di comunicare, ad una velocità sufficientemente elevata, i dati riguardanti l'immagine acquisita, alla memoria principale del sistema mediante la porta SCSI. L'interfaccia, composta da uno scatolotto con l'estetica pressoché uguale a quella degli ultimi Mac (colore compreso). presenta un connettore Mini-DIN a 8 poli sul frontale, al quale si collega lo scanner, mentre, sul pannello posteriore, sono presenti: un cavo di collegamento al connettore SCSI del

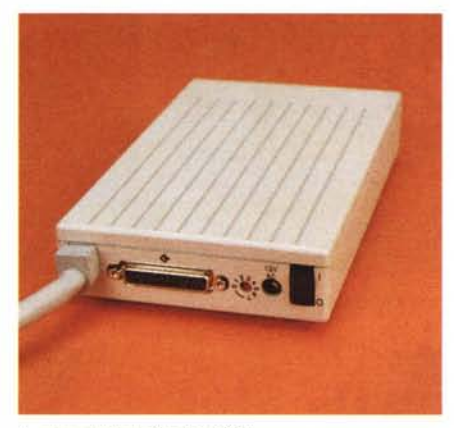

*Il retro delf'interfaccia SCSI.*

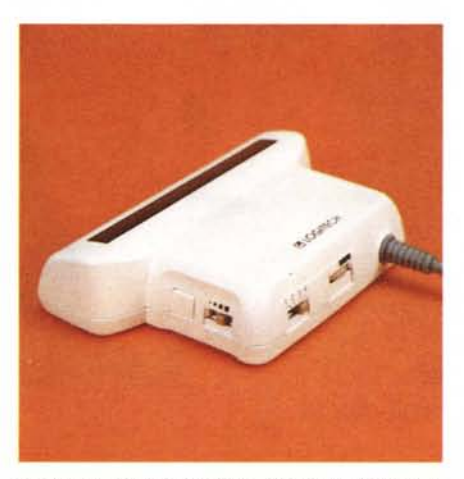

*Il piccolo scanner presenta numerosi controlli riguardanti* la *definizione delle immagini.*

sistema, un connettore di duplicazione dell'interfaccia per il collegamento di altre periferiche SCSI in cascata, un commutatore rotativo per l'assegnazione del numero di identificazione del dispositivo ed il connettore di alimentazione al quale va collegato l'alimentatore esterno con uscita a 12 volt.

L'installazione dello ScanMan è piuttosto semplice in quanto, escluse le operazioni di collegamento hardware, è sufficiente utilizzare il dischetto contenente il software di gestione per procedere velocemente all'inserimento del programma applicativo in grado di gestire le doti del piccolo scanner.

#### *Installazione ed uso*

Il dischetto a corredo dello ScanMan per Macintosh contiene un programma applicativo, lo ScanMan APPL 1.0, insieme ai documenti di sistema Font Mover 3.8 e ScanMan DA

Il perché della presenza di tali file è giustificato dal fatto che il programma applicativo può essere utilizzato anche come accessorio della scrivania installandolo nelle applicazioni del menu a discesa contrassegnato con la mela.

L'uso dello ScanMan è piuttosto agevole, anche se è afflitto da alcune limitazioni quali la ridotta larghezza della finestra di scansione ed una certa «ingovernabilità» quando si procede alla scansione utilizzando la massima risoluzione in modo dither.

Installato il software si può procedere sia utilizzando il programma applicativo vero e proprio che il desk accessory corrispondente, caso nel quale, se si sta utilizzando contemporaneamente una diversa applicazione, si vedrà comparire un ulteriore menu a discesa contrassegnato dalla dicitura ScanMan.

Tale menu, da solo, permette il completo controllo di tutte le operazioni legate alla scansione ed alla successiva manipolazione di un'immagine.

Il funzionamento dello scanner non può awenire se prima il software non si accerta delle condizioni operative impostate agendo sugli appositi selettori presenti sullo scanner stesso.

Tale operazione si esegue selezionando la voce Scanner Setup dal solito menu in modo che compaia una finestra di dialogo nella quale è evidenziata la condizione operativa dello scanner e nella quale vanno inserite anche le dimensioni della finestra di scansione.

La stessa finestra offre anche delle interessanti indicazioni riguardanti il numero di dispositivi SCSI collegati, la possibilità di visualizzazione immediata sullo schermo di quanto si sta acquisen-

#### PROVA LOGITECH SCANMAN

do, la quantità di memoria usata per la scansione dell'immagine e l'unità di misura utilizzata per dare le indicazioni riguardanti le misure della finestra di scansione (millimetri, pollici e pixel).

La finestra di scansione può raggiungere una larghezza massima di una decina di centimetri (misura legata alle dimensioni della finestra di lettura dello scanner stesso) ed una lunghezza che dipende esclusivamente dalla quantità di memoria presente sul sistema Macintosh impiegato: per fare un esempio, un'immagine di 12 per 10 cm ad una risoluzione di 400 dpi occupa uno spazio di memoria che si approssima intorno a 940 Kbyte.

Superata questa fase è possibile effettuare la scansione selezionando la voce Scan del menu ed agendo sul pulsante presente sul lato sinistro dello scanner.

In questa fase la fila di led rossi presenti all'interno della finestra di scansione si accende avvertendo l'operatore che deve muovere lo scanner sulla superficie dell'immagine da acquisire con un movimento lento e quanto più possibile regolare tenendo, contemporaneamente, premuto il tasto del quale già si è detto.

Il movimento regolare è indispensabile specialmente se si utilizza la massima risoluzione con il dither in grado di restituire il massimo numero di toni di grigio. Il minimo movimento brusco o la minima variazione nel movimento stesso possono decretare la perdita di intere file di pixel che compongono l'immagine.

A scansione ultimata la fila di led si spegne grazie al fatto che un cilindretto gommato presente sulla base dello scanner, girando mentre si muove lo scanner per l'acquisizione, tiene conto della distanza percorsa e raggiunta la misura impostata nella finestra di setup, provvede a spegnerlo.

A questo punto si può agire sull'immagine per ridurne le dimensioni, per intervenire su ogni singolo pixel con una serie di strumenti di disegno tipici di un programma paint, per vederlo in dimensioni ridotte, reali o ingrandite, per introdurre capovolgimenti in senso orizzontale e verticale o rotazioni a destra e sinistra di 90 gradi.

Sempre dallo stesso menu è possibile procedere al settaggio della stampan-

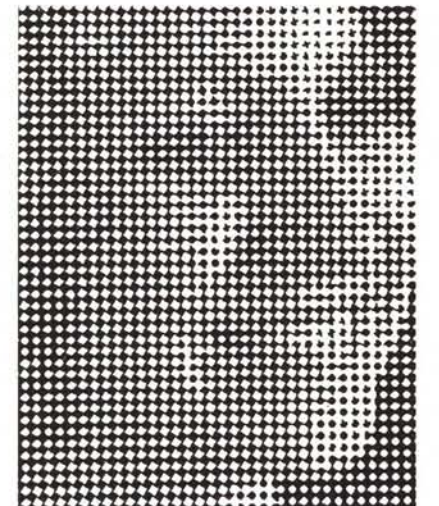

**<sup>100</sup> dpi dither medio <sup>100</sup> dpi dither minimo**

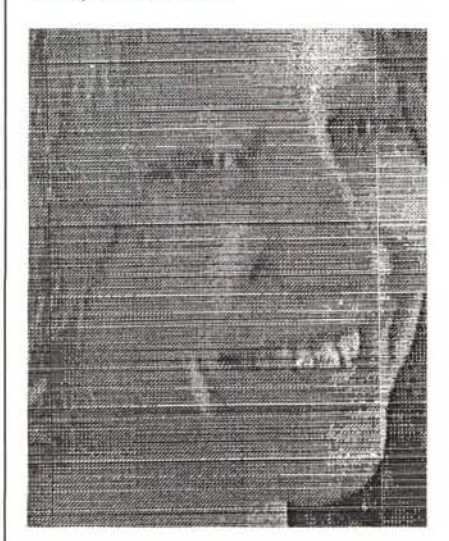

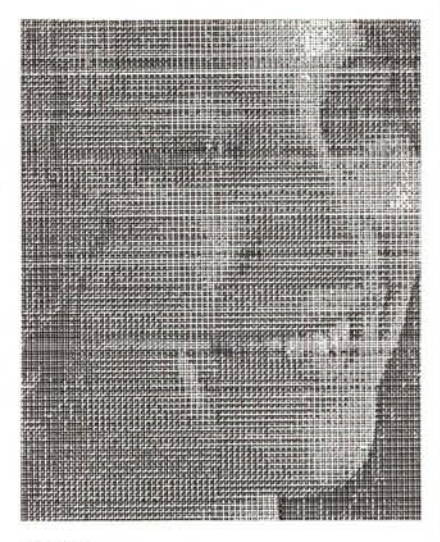

200 dpi

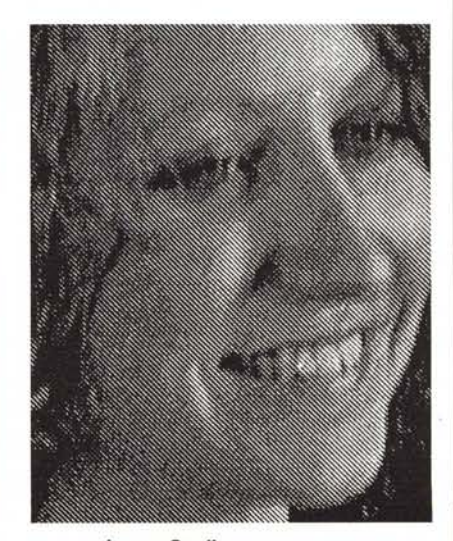

**300 dpi 400 dpi line art Image Studio**

Le immagini pubblicate in questo riquadro sono state ottenute con il programma di gestione dello scanner che non consente una elevata qualità di stampa, ma permette la creazione di file contenenti tutte le informazioni necessarie alla gestione dell'immagine mediante altri programmi come ad esempio il Letraset Image Studio.

 $\mathbf{A}^*$ .-

•

#### PROVA LOGITECH SCANMAN

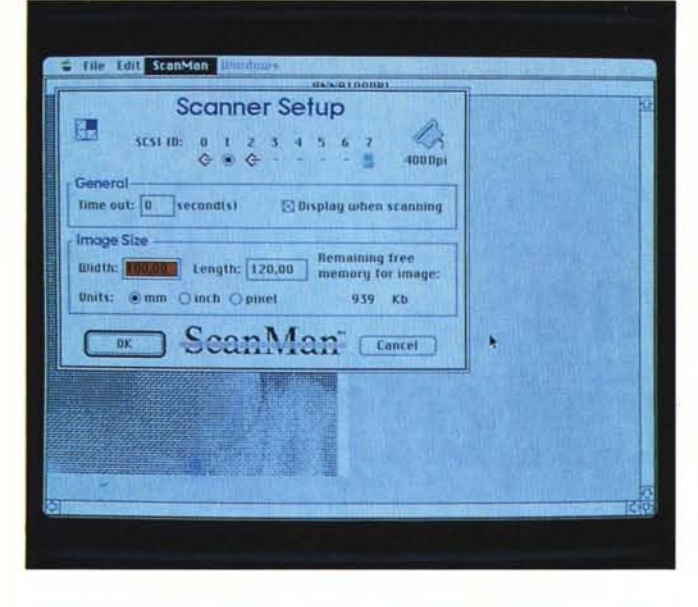

*Il pannello di Setup che interroga* lo *scanner* e *definisce la finestra di scansione. A destra è visibile* il *menu <sup>a</sup> tendina di controllo dello ScanMan.*

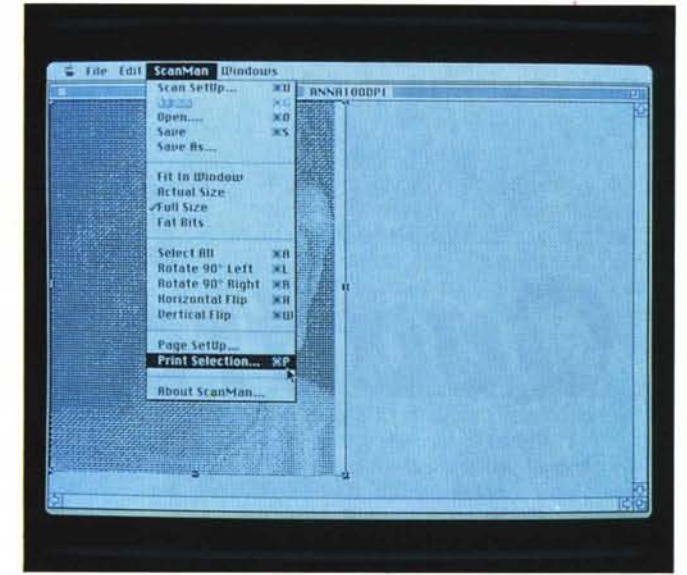

te ed alla stampa dell'immagine acquisita.

In realtà, non bisogna fidarsi molto dei risultati di stampa ottenuti direttamente dal programma in questione in quanto, come vedrete dagli esempi pubblicati, la qualità non è particolarmente elevata, ma il relativo file, ottenibile in formato MacPaint, PICT, TIFF e TIFF compresso, una volta caricato in altri programmi, è in grado di restituire immagini perfette.

La finestra di dialogo che permette di salvare l'immagine è piuttosto completa e permette di salvare il file nel formato desiderato con la possibilità, nel caso del formato MacPaint, di definire anche le dimensioni dell'immagine che qualunque siano, consentono la riproduzione utilizzando una risoluzione di 72 dpi. Il formato MacPaint è particolarmente utile nel caso di immagini ad elevato contrasto come disegni al tratto privi di sfumature.

Inutile dire che la varietà dei formati di registrazione del file permette di esportare le immagini verso i più diffusi pacchetti di video-impaginazione e illustrazione; solo per fare qualche nome si possono ricordare pacchetti come PageMaker, Adobe Illustrator, Microsoft Word, Cricket Draw, Image Studio e MacPaint.

Per sottoporre lo scanner ad un test piuttosto difficile ho usato una foto di un viso femminile molto poco contrastata ed un'immagine a colori caratterizzata dalla presenza di un elevato numero di sfumature, tutte piuttosto scure.

Agendo opportunamente sulla manopolina che regola il contrasto, è possibile ottenere risultati sorprendenti, ed in qualche caso (strano, ma vero) è possibile correggere anche alcuni difetti dell'originale.

Vale in ogni caso la considerazione che non bisogna soffermarsi sulla qualità della stampa dall'interno del programma di gestione dello scanner in quanto può trarre in inganno; lo testimonia il confronto tra le stampe dell'immagine a 400 dpi dal programma in questione e la stessa immagine importata in programmi come PageMaker 2.0 e Image Studio.

Nessun problema per ciò che riguarda i disegni al tratto, anche se vale la solita raccomandazione di non «correre» troppo se non si vogliono ottenere immagini allungate o distorte; in proposito è bene utilizzare nella scansione una guida laterale contro la quale appoggiare lo scanner mentre lo si muove.

Sempre in vena di esperimenti ho usato lo ScanMan per digitalizzare le testate delle nostre tre riviste con risultati piuttosto buoni, specialmente se si considera che partendo da queste immagini è stato possibile ricostruire completamente il logotipo con un programma di illustrazione come Iliustrator (presentato nel precedente numero di MC) aggiungendo anche il colore e soprattutto procedendo con un'opzione di ricalco automatico della figura.

In questa occasione è saltato agli occhi il problema dell'allineamento dello scanner ad una guida se si vuole evitare che l'immagine assuma un andamento in salita o in discesa, specialmente se essa è orizzontale.

Altro awertimento importante riguarda il colore delle immagini da acquisire; bisogna tener presente che il Logitech ScanMan è assolutamente incapace di

riconoscere il colore rosso, perciò se tenterete di acquisire in «Line Art» un marchio rosso su fondo bianco, potete tranquillamente scordarvi di riuscire a raggiungere l'obiettivo.

Il problema può essere risolto solo fotocopiando l'immagine da acquisire; in realtà ho scoperto una elevata compatibilità, a livello di scanner manuale vero e proprio, con un prodotto analogo per l'ambiente MS-DOS, proveniente da Taiwan il quale utilizza una fila di led verdi invece che rossi e soprattutto è munito del medesimo connettore Mini-DIN a 8 poli del Logitech, motivo per il quale basta sostituirlo a quello originale per acquisire anche il colore rosso, ma (conseguenza inevitabile) non essere più· in grado di acquisire il verde.

#### *Conclusioni*

Considerazioni positive per questo prodotto che non vuole certo sostituirsi a scanner a piano fisso del costo di svariati milioni, ma che rappresenta la soluzione ideale per chi, spendendo poco, ha bisogno di un sistema di acquisizione di immagini da poter poi trattare e manipolare con programmi espressamente previsti per ciò. Il prezzo, se rapportato alle prestazioni offerte ed al costo medio di uno scanner tradizionale, invoglia all'acquisto di uno strumento versatile e sufficientemente fedele.

Si capisce chiaramente che si tratta di uno strumento nato per l'acquisizione grafica più che per l'acquisizione di testi in unione ad un programma OCR; l'obiettivo è stato raggiunto in pieno anche se è indispensabile prendere una certa confidenza con il prodotto per trame tutti i possibili vantaggi.